Versión SPA. 200715

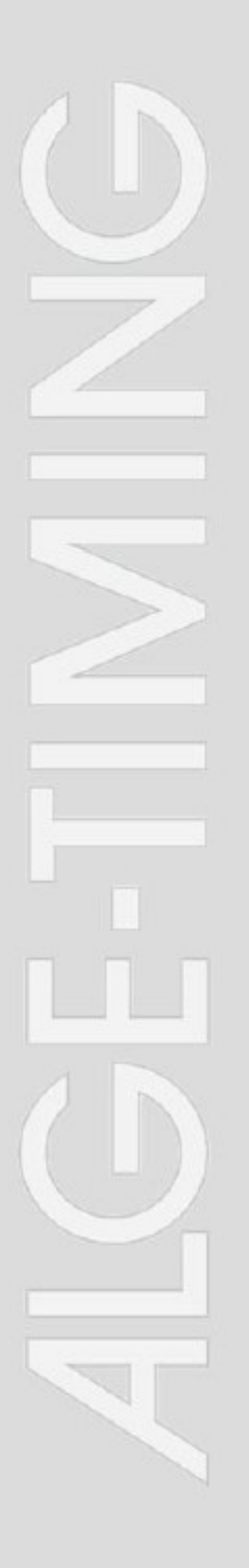

# Cronómetro Móvil **MT1**

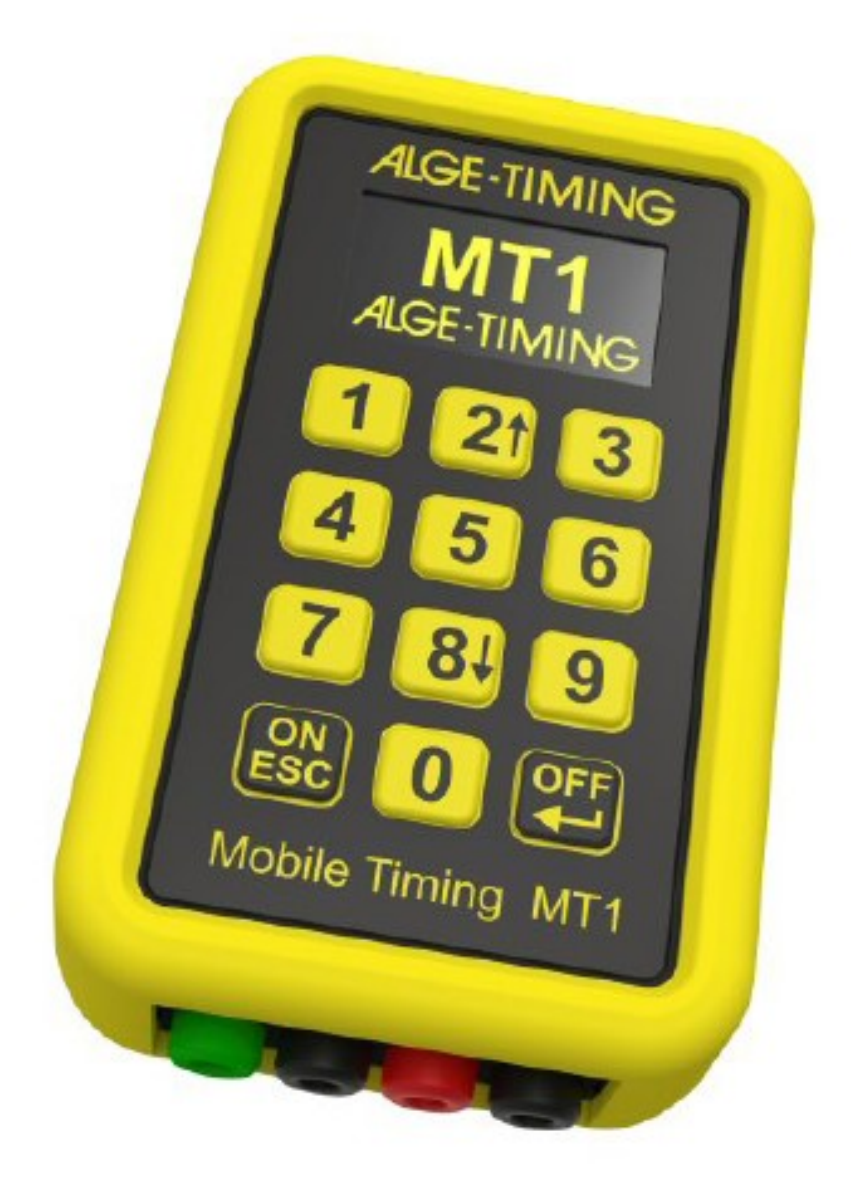

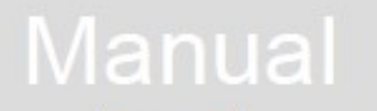

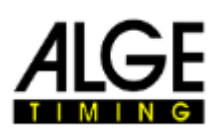

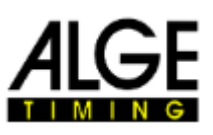

## **Información importante**

## **General**

Antes de usar su aparato ALGE-TIMING lea el manual completo cuidadosamente. Es una parte del dispositivo y contiene información importante acerca de la instalación, la seguridad y uso conveniente. Este manual no puede cubrir todas las aplicaciones concebibles. Para una mayor información o en caso de problemas que no están suficientemente explicados, no dude en contactar con el representante de ALGE en su zona.

Puede encontrar detalles de contacto en nuestra página https://www.alge-timing.com

#### **Seguridad**

Además de la información contenida en este manual deben de ser tenidas en cuenta todas las normas de seguridad contenidas en la legislación. El aparato solo debe ser usado por personas que conozcan su manejo. La configuración e instalación debe de efectuarse de acuerdo con las indicaciones del fabricante.

#### **Uso previsto**

El aparato sólo se debe utilizar para las aplicaciones previstas. Las modificaciones técnicas y cualquier ruso indebido está prohibido debido a los riesgos, ALGE-TIMING no es responsable de los daños que son causados por uso indebido o mal funcionamiento.

## **Alimentación**

La tensión indicada en la placa debe corresponder al voltaje de la fuente de alimentación. Compruebe todas las conexiones y enchufes antes de su uso. Los cables de conexión dañados deben de ser sustituidos inmediatamente por un electricista autorizado.

El aparato sólo debe conectarse a un suministro eléctrico que haya sido instalado por un electricista de acuerdo con la norma IEC 60364-1.

¡Nunca toque el enchufe con las manos mojadas! ¡Nunca toque las partes vivas!

#### **Limpieza**

Limpiar la parte exterior del aparato sólo con un paño suave. Los detergentes pueden causar daños.

No sumergir nunca en el agua, ni bajo agua a alta presión (riesgo de cortocircuitos u otros daños).

#### **Limitación de responsabilidad**

Toda la información técnica, datos e información para la instalación y operación corresponden al momento de la redacción y están hechos teniendo en cuenta nuestra experiencia y conocimiento

La información, fotos y descripción no dan derecho para basar de cualquier reclamación.

El fabricante no es responsable de los daños causados por el incumplimiento del manual, uso indebido, reparaciones incorrectas, modificaciones técnicas o uso de piezas de repuesto no autorizadas.

Las traducciones son realizadas en conciencia. No asumimos ninguna responsabilidad por los errores de traducción, incluso si la traducción es realizada por nosotros o en nuestro nombre.

#### **Desecho**

Si la etiqueta colocada en el dispositivo muestra un cubo de basura tachado sobre ruedas (ver dibujo), la directiva europea 2002/96/CE se aplica para este dispositivo.

Por favor, informarse sobre la normativa aplicable para la recogida selectiva de aparatos eléctricos y los desechos electrónicos en su país.

La eliminación correcta de los equipos viejos protege el medio ambiente y los seres humanos contra consecuencias negativas.

# **Copyright de** ALGE-TIMING **GmbH**

**Todos los derechos reservados. Cualquier copia, ya sea en su totalidad o en parte, se requiere el consentimiento previo por escrito del titular del copyright.** 

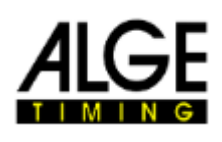

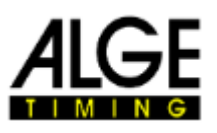

## **Declaración de Conformidad**

Declaramos por este medio que el siguiente producto se conforma bajo los estándares abajo indicados. Todos los componentes usados por nosotros poseen la certificación CE de su productor y no son modificados por ALGE-TIMING GmbH.

Nosotros,

ALGE-TIMING GmbH. Rotkreuzstrasse, 39 A-6890 Lustenau (AT)

declaramos, bajo nuestra responsabilidad, que el sistema

# **MT1**

Es conforme a los siguientes estándares y otros documentos normativos y, en caso de uso previsto, cumple con los requisitos básicos de Radio Equipment Directive 2014/53/EU

Dispositivo terminal de telecomunicaciones (TC)

Normas estándar aplicadas…

EN 60950-1:2006+A11:2009+A1:2010+A12:2011+A2:2013 EN 62311:2008

EMC: EN301 489-17 v2.1.1. (2009-05) EN 301 489-52 V1.1.0

Radio Spectrum Efficiency:

EN 301 511 VI2.5.I EN 301 908-1 VII.1.1 EN 301 908-2 VII.1.2

#### **Información adicional**

El producto cumple con la directiva de baja tensión 73/23/EEC y directiva EMC 2004/108EG y lleva el símbolo CE.

Lustenau, 2019-09-26

**AIGE-TIMING GmbH** 

erf Vetter

**Albert Vetter**  $(CIO)$ 

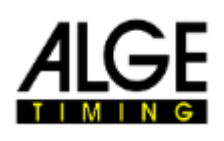

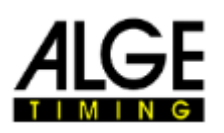

# Tabla de contenidos

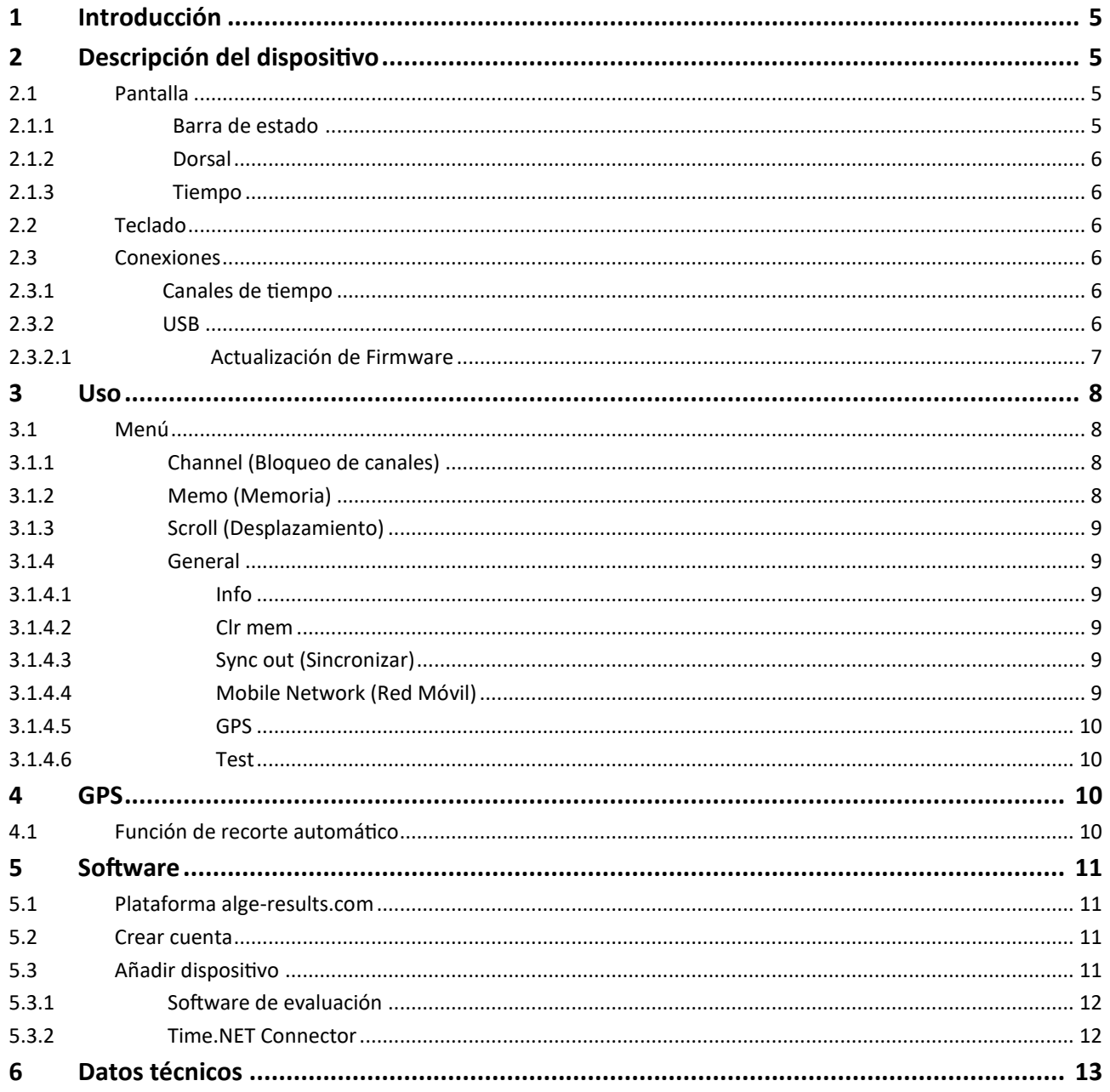

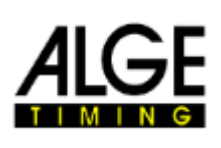

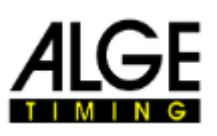

# **1 Introducción**

El MT1 es un dispositivo de cronometraje de alta precisión que se sincroniza automáticamente con la hora del día mediante un GPS incorporado. Tiene dos canales de cronometraje con precisión de 1/100.000 segundos. Los impulsos de cronometraje se envían automáticamente a Internet, por lo que los resultados en vivo están ahí. Como resultado, los cables ya no son necesarios, lo cual es particularmente ventajoso para largas distancias. El backup automático a Internet hace que una impresora de papel de registro quede obsoleta. Si es necesario, se puede ingresar el dorsal en modo MEMO. El MT1 tiene una batería de iones de litio incorporada y se carga a través de una toma USB C.

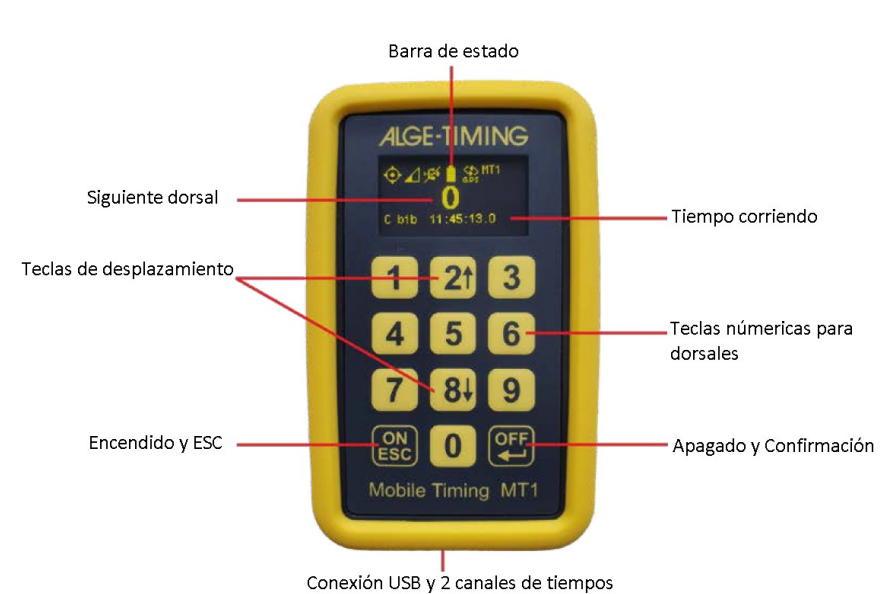

# **2 Descripción del dispositivo**

# Encendido:

Pulse el botón ON, después confirme con el botón ENTER. Esto es para prevenir el encendido del dispositivo inintencionadamente. Si usted sólo pulsa ON, el dispositivo muestra su nombre (ID).

# Apagado:

Pulse el botón OFF durante 3 segundos. El MT1 pide confirmación. Libere el botón OFF y presiónelo otra vez para confirmar. Puede abortar el apagado con el botón ESC o cualquier otro botón.

# **2.1 Pantalla**

La pantalla OLED del MT1 tiene una resolución de 128 x 64. La pantalla se apaga después de 5 minutos de inactividad. La pantalla se vuelve a encender pulsando cualquier botón o con un impulso de tiempo.

# **2.1.1 Barra de estado**

Cuando el dispositivo está encendido, muestra el menú principal. Este menú principal tiene una barra de estado en la parte superior con algunos iconos. El icono de la izquierda es el estado del GPS. El siguiente icono de la izquierda es la intensidad de la señal UMTS. Después del encendido, este icono parpadea. Eso significa que el MT1 está buscando un operador móvil. Si el MT1 encuentra un operador móvil, deja de parpadear y muestra la intensidad de la señal de la red móvil. Una pequeña "o" en el icono muestra que el MT1 está en línea. Después de un corto tiempo se cambia a "s", lo que significa que el MT1 tiene conexión con el servidor www.alge-[results.com.](http://www.alge-results.com) Si el MT1 recibe un impulso de cronometraje, se transmite al servidor, que se muestra con una pequeña flecha. El icono se mostrará tachado si no hay una red disponible.

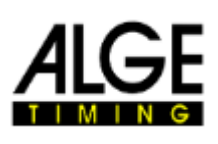

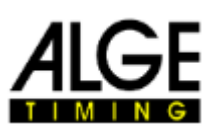

El tercer icono es el icono USB. Se muestra tachado si no hay conexión de datos USB. *Nota: Una fuente de alimentación o powerbank no tiene conexión de datos. En este caso, el ícono permanece tachado.*

El cuarto ícono de la izquierda es el ícono de la batería que muestra el estado de carga. El quinto icono muestra el estado de sincronización. Al principio, no hay sincronización. Después de la sincronización, muestra el tipo de sincronización. El estado posible es GPS, EXT. En el extremo derecho puede encontrar el nombre del dispositivo para su identificación. Esto se puede configurar desde la configuración del servidor.

# **2.1.2 Dorsal**

En la pantalla principal, un dorsal parpadea. Para confirmar el próximo dorsal, presione ENTER. Para cambiar el dorsal inserte el número y confirme con ENTER.

Nota: Si desea suprimir un impulso incorrecto, puede insertar el dorsal "0" + ENTER. Esto deshabilita los impulsos ascendentes. Puede ver el estado deshabilitado con un círculo parpadeante.

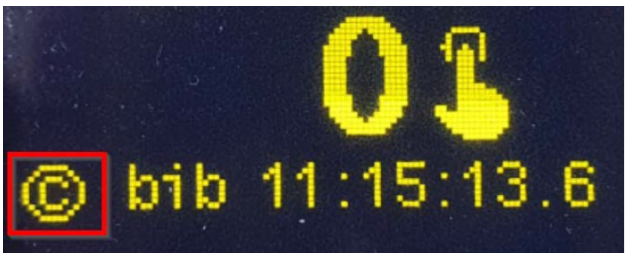

# **2.1.3 Tiempo**

En la parte inferior de la pantalla puede ver la hora del día en ejecución. Debajo del todo de la pantalla puede encontrar el último tiempo de impulso (canal, dorsal y tiempo).

# **2.2 Teclado**

El MT1 tiene un teclado de aluminio a prueba de salpicaduras con 12 botones.

# **2.3 Conexiones**

# **2.3.1 Canales de tiempo**

El MT1 está equipado con dos canales de tiempo (conexión tipo banana). Uno verde y negro (C0) y uno rojo y negro (C1) con una precisión de 1/100.000 segundos.

# **2.3.2 USB**

El dispositivo MT1 tiene una conexión USB-C que puede usarse para cargar y para transmisión de datos al PC. Esta interface simula un puerto COM virtual. En Windows7 o anteriores necesita un [driver](https://alge-timing.com/alge/download/driver/MT1Win8.exe) para usar dicho puerto COM. Para sistemas operativos más modernos puede instalar el [driver MT1](https://alge-timing.com/alge/download/driver/MT1Win8.exe) para mostrar el nombre correcto del dispositivo en el administrador de dispositivos, pero no es necesario. Este puerto COM virtual usa el mismo protocolo que la serie Timy y la serie TdC800x.

No hay conexión de datos al PC si se muestra el símbolo USB tachado:

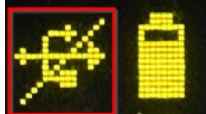

Conexión de datos al PC válida y carga:

El símbolo del flash muestra una fuente de alimentación externa existente. Cuando la batería se está cargando, el símbolo de la batería muestra una animación. El MT1 no tiene que estar encendido para cargar.

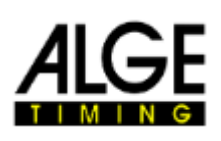

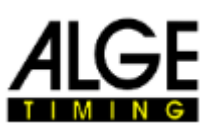

## **2.3.2.1 Actualización Firmware**

Necesita el software [MT Firmware Update](https://alge-timing.com/alge/download/software/FirmwareUpdaterSetup.exe) para una actualización de firmware.

Comience con la instalación de este software; luego conecte el MT1 al PC. De lo contrario, podría ser necesario volver a conectar el dispositivo MT1. Puede elegir si desea actualizar la última versión del firmware desde Internet o desde un archivo local, que puede ser útil para la instalación sin conexión a internet.

Tan pronto como se encuentre el MT1 en el software de actualización de firmware, puede presionar "iniciar actualización" para iniciar el proceso de actualización.

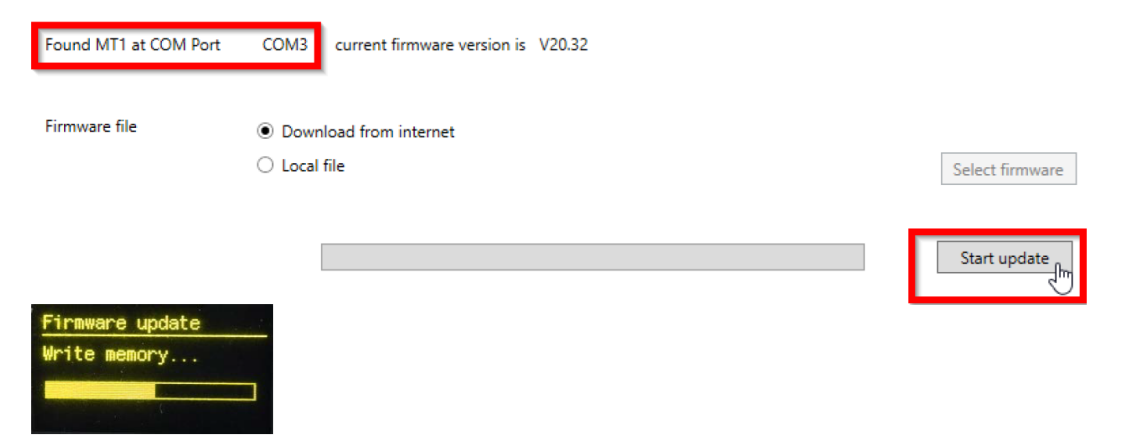

Después de terminar la descarga, presione el botón ON/ESC para reiniciar el dispositivo.

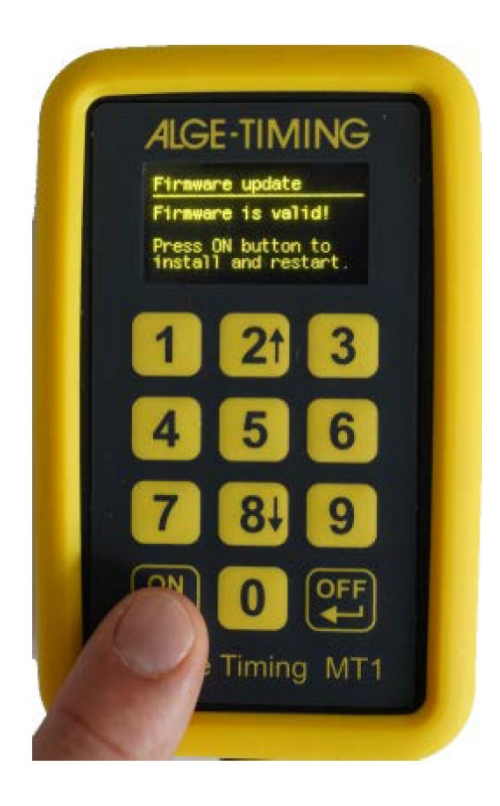

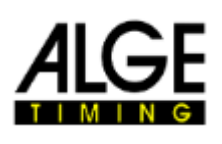

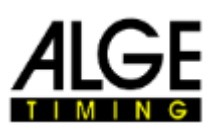

# **3 Uso**

En la pantalla principal puede introducir el siguiente dorsal y confirmar con ENTER.

# **3.1 Menú**

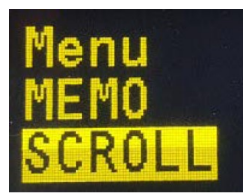

Con el botón ESC puede abrir el menú. Presionando ESC de nuevo, vuelve a la pantalla principal. Use los botones con flecha ("2" arriba, "8" abajo) para elegir el menú. Pulse ENTER para confirmar la selección.

# **3.1.1 Channel (Bloqueo de canales)**

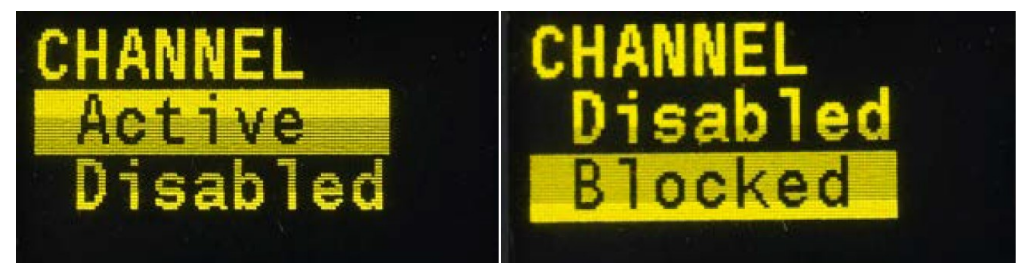

El primer elemento del menú es el menú del canal. En este menú, puede configurar los canales de cronometraje como "Active" (Activo), "Disabled" (Desactivado) y "Blocked" (Bloqueado). Si un canal de cronometraje está "Disabled" (Desactivado), no se almacenan tiempos. Esto se usa durante los descansos para evitar la transmisión innecesaria de datos. Use "Blocked" (Bloqueado) durante el evento cuando no esté seguro de si el siguiente impulso es válido o no. Utilice "Active" (Activo) para el funcionamiento normal. Puede navegar con los botones de flecha. Para reaccionar muy rápido, esta configuración se activa de inmediato. No tiene que confirmar. Puede volver al menú principal con el botón ESC o ENTER.

En la pantalla principal, puede ver el estado actual en la esquina inferior izquierda. Se muestra un círculo parpadeante alrededor de la C si los canales están bloqueados. Se tacha si los canales están deshabilitados y no parpadea durante el funcionamiento normal.

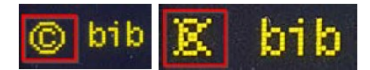

# **3.1.2 Memo (Memoria)**

Con el menú "memo" puede cambiar al modo memoria. Este modo se usa si no está claro qué competidor es el siguiente, por ejemplo en la zona de meta cuando no puede ver al competidor acercarse. El número de dorsal al principio parpadeará. Puede confirmar el dorsal con ENTER o puede insertar un nuevo dorsal y confirmar con ENTER. Si desea eliminar un impulso, inserte el dorsal "0" o presione ESC y luego confirme con ENTER. Si desea editar otro impulso, puede salir del modo de edición con ESC dos veces, luego desplazarse hasta el tiempo deseado. Presione ENTER para editar. Luego puede ingresar el dorsal y confirmarlo con ENTER. Salga del modo memoria con el botón ESC.

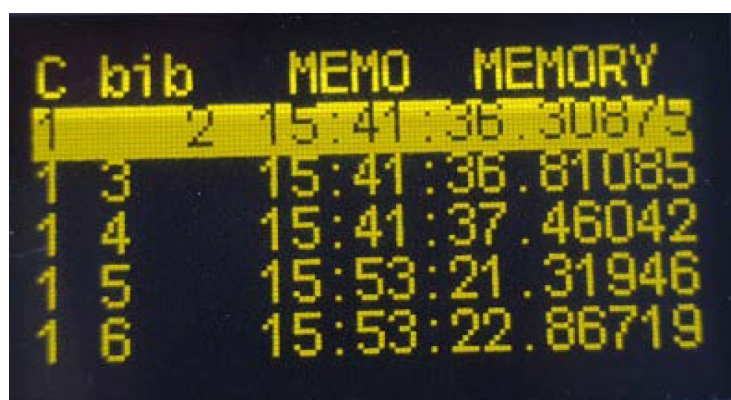

# **3.1.3 Scroll (desplazamiento)**

En el menú "Scroll" (desplazamiento), puede verificar los impulsos de tiempo y manipular la información del dorsal. Desplácese con los botones de flecha ("2" para desplazarse hacia arriba, "8" para desplazarse hacia abajo) al tiempo que desea cambiar. Con el botón ENTER puede editar el número de dorsal. Ingrese el nuevo dorsal y confirme con ENTER. Si ingresa el dorsal 0, el tiempo se eliminará.

Salga del modo "Scroll" con el botón ESC.

# **3.1.4 General**

Menú para información general y configuraciones

# **3.1.4.1 Info**

Información general sobre el dispositivo MT1, como el número de serie, la configuración de sincronización, la memoria utilizada, la versión del software y la precisión actual del dispositivo (solo disponible con GPS 3D-fix y un mínimo de 10 minutos de funcionamiento).

# **3.1.4.2 Clr mem**

El MT1 almacenará automáticamente todos los impulsos de cronometraje. En el procedimiento de apagado, los tiempos se guardarán en la memoria Flash. Al reiniciar el dispositivo, estos tiempos se restaurarán automáticamente. Si la memoria está llena, se sobrescribirán los impulsos más antiguos.

Aquí puede eliminar los tiempos almacenados. Debe confirmar con ENTER si desea continuar. De lo contrario, presione ESC para salir.

# **3.1.4.3 Sync out (sincronizar)**

Puede sincronizar otros dispositivos (Timy, TdC…) con un impulso en C0. Se mostrará una confirmación en el minuto completo.

*Nota: Esta función solo está disponible si el dispositivo MT1 está en estado sincronizado.*

# **3.1.4.4 Mobile Network (Red Móvil)**

- Mobile state (Estado red móvil):

Información sobre el operador actual de la red móvil y la calidad de la señal. - Search opertator (buscar operador):

Puede ejecutar una búsqueda manual de un operador. Una vez finalizada la búsqueda, debe elegir uno de los operadores enumerados presionando el número

que se muestra a la izquierda. Confirme con el botón ENTER. Si no aparece ningún operador, no hay red móvil disponible. Esto deshabilitará la función de búsqueda automática. **-** Server (Servidor):

Aquí podemos cambiar a nuestro servidor de desarrollador para realizar pruebas. Utilice el servidor de resultados principal que esta en www.alge-[results.com.](http://www.alge-results.com)

- Reconnect mobile network (Vuelva a conectar la red móvil):

Cuando hay una mala conexión en la red móvil, puede ser necesario ejecutar una reconexión manual para restablecer la conexión móvil. Esto volverá a habilitar la búsqueda automática.

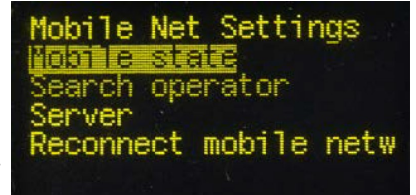

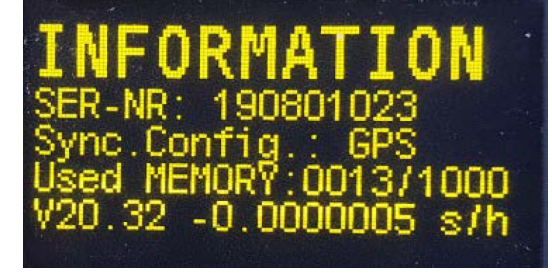

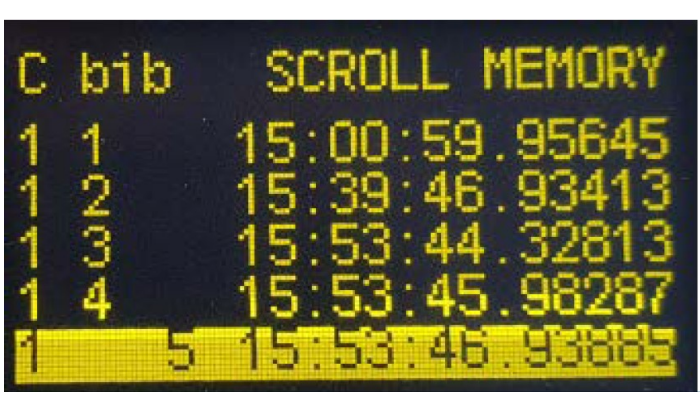

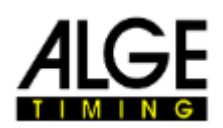

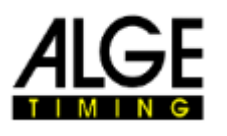

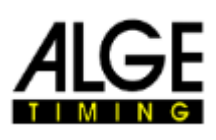

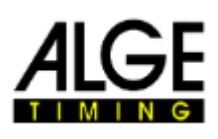

# **3.1.4.5 GPS** Si no hay GPS disponible:

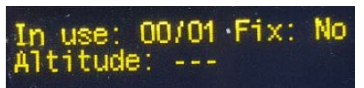

En la siguiente imagen puede ver un funcionamiento normal con más de 3 satélites a la vista. En este ejemplo, hay 7 satélites en uso y 26 satélites a la vista. También puede ver la altitud y la intensidad de la señal GPS de los 7 mejores satélites que se utilizan.

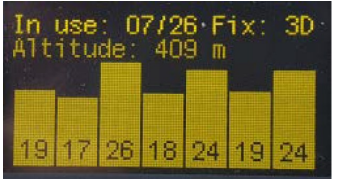

El receptor GPS utiliza satélites GPS, GLONASS y GALILEO.

# **3.1.4.6 Test**

Este menú es sólo para testeos internos.

# **4 GPS**

El receptor GPS interno siempre está encendido. Puede ver el estado del receptor GPS en la esquina superior izquierda de la barra de estado.

Sin recepción GPS: Buena recepción GPS:

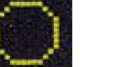

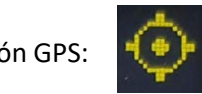

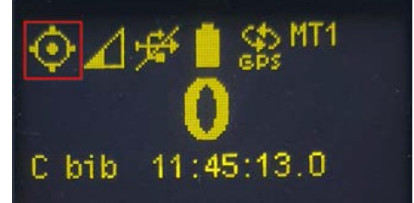

3D-Fix se muestra con cuatro puntos alrededor del círculo. El punto parpadeante en el medio muestra la recepción correcta de cada segundo altamente preciso.

Cuando el dispositivo recibe una señal GPS con corrección 3D-Fix, recortará el cuarzo interno con la mayor precisión posible. No habrá resincronización del MT1. No se producirá un salto de tiempo en este caso. La desviación de tiempo estará dentro de 0,000001 segundos.

Nota: Dos o más dispositivos MT1 no deben estar a menos de 30 cm entre sí. Esto puede alterar la recepción del GPS.

# **4.1 Función de recorte automático**

Cada reloj (cuarzo) tiene una desviación. Esta desviación depende de la temperatura y el envejecimiento. Eso significa que el reloj funciona a veces más rápido y a veces más lento.

Tan pronto como el MT1 recibe una corrección (3D-Fix), puede recortar automáticamente el cuarzo interno. Cuanto más tiempo reciba el MT1 una señal GPS, más precisa será. Eso eliminará las influencias de la temperatura y el envejecimiento. Con esta técnica, no será necesario volver a sincronizar, lo que provocaría un salto de tiempo. La precisión actual se muestra en el menú de información.

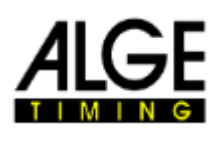

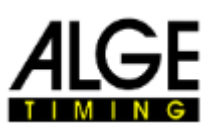

# **5 Software**

# **5.1 Plataforma alge-results.com**

El sistema MT1 se mantiene a través del sitio web www.alge-[results.com.](http://www.alge-results.com) Abra su navegador web y navegue hasta www.alge-[results.com.](http://www.alge-results.com) Luego inicie sesión:

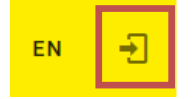

Si no tiene cuenta, tiene que crear una.

Nota: No soportados IE11 y anteriores.

#### **5.2 Crear cuenta**

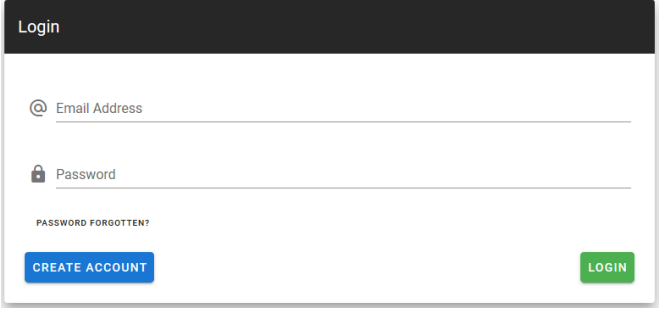

Inserte un correo electrónico, una contraseña y haga clic en "Create Account".

Después rellene el formulario para darse de alta.

Al final del formulario marcar "register as timekeeper" (registrarse como cronometrador). De otra manera no podrá administrar dispositivos y eventos.

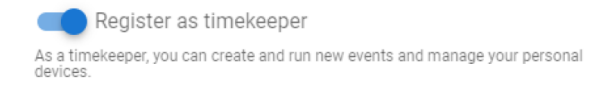

# **5.3 Añadir dispositivo**

Para administrar su dispositivo, debe agregar el dispositivo a su cuenta. Encienda su dispositivo MT1 y haga clic en "REGISTRAR DISPOSITIVO" en su navegador web.

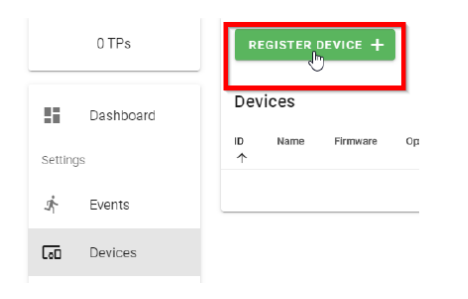

Encuentre (3.1.4.1) y escriba el numero de serie y haga clic en "Continue" (Continuar)

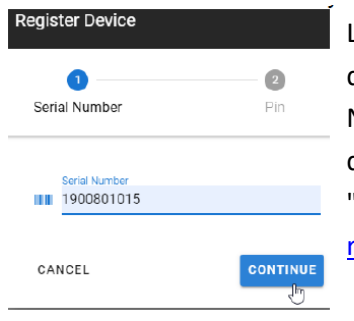

Luego ingrese el código PIN, que se mostrará en el MT1 para comprobar que es su dispositivo. Con cada nuevo dispositivo MT1 obtendrá 2000 puntos de tiempo (TP). Necesitará este TP para la creación de eventos (150TP) y la transmisión de datos. Si desea transferir este TP a su cuenta, debe seleccionarlo aquí. Luego haga clic en "Continue" (Continuar). Ahora puede usar su dispositivo MT1 en la plataforma alge[results.com.](http://www.alge-results.com) 

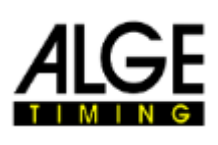

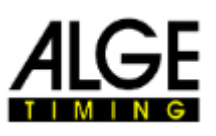

Hay tres acciones posibles para un dispositivo:  $\prime$  C  $\hat{I}$ 

La primera acción es editar, donde puede cambiar el nombre del dispositivo, la zona horaria, la configuración de sincronización y el retraso. Bajo "Trigger" puede ver los impulsos recibidos.

La segunda acción es actualizar. Esa acción leerá el estado actual del dispositivo MT1.

La tercera acción eliminará el dispositivo de su cuenta.

## Nota:

Si desea pasar su dispositivo a otro cronometrador, primero debe eliminarlo de su cuenta. Un dispositivo solo puede pertenecer a una cuenta a la vez.

Para obtener más información sobre la plataforma alge-[results.com,](https://www.alge-results.com) proporcionamos un manual adicional en [alge](https://alge-timing.com/)[timing.com.](https://alge-timing.com/)

## **5.3.1 Software de evaluación**

Si su software de evaluación puede trabajar con datos en serie y admite el protocolo de comunicación (serie Timy o serie TDC 800x, formato hora del día), puede usarse para leer las marcas de tiempo directamente a través de la interfaz USB.

# **5.3.2 Time.NET Connector**

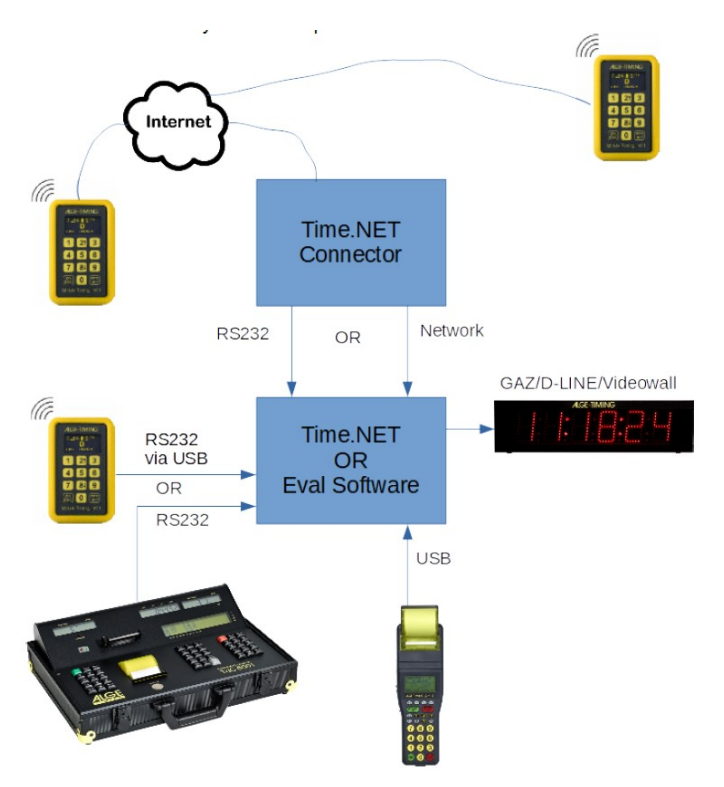

Time.NET Connector es un software para conectar el sistema MT1 con un software de evaluación. Hay muchas posibilidades de conexión:

# Nota:

Si el Time.NET Connector y el software de evaluación se ejecutan en el mismo ordenador, necesitará un software que simule y conecte dos puertos COM. Este [simulador de puerto COM](https://alge-timing.com/alge/download/driver/Com0ComSetup.exe) (Com0Com) se puede descargar en nuestro sitio [web.](https://alge-timing.com)

Si utiliza el software Time.NET, le sugerimos que utilice la conexión de red al conector Time.NET que se establecerá automáticamente. Se simulará un dispositivo IDCam en este caso.

#### Nota:

Los impulsos de tiempo de los dispositivos que no son MT1 no se reflejan en la plataforma en línea algeresults.com

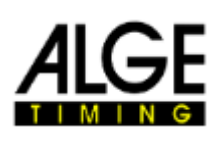

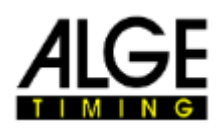

# **6 Datos técnicos**

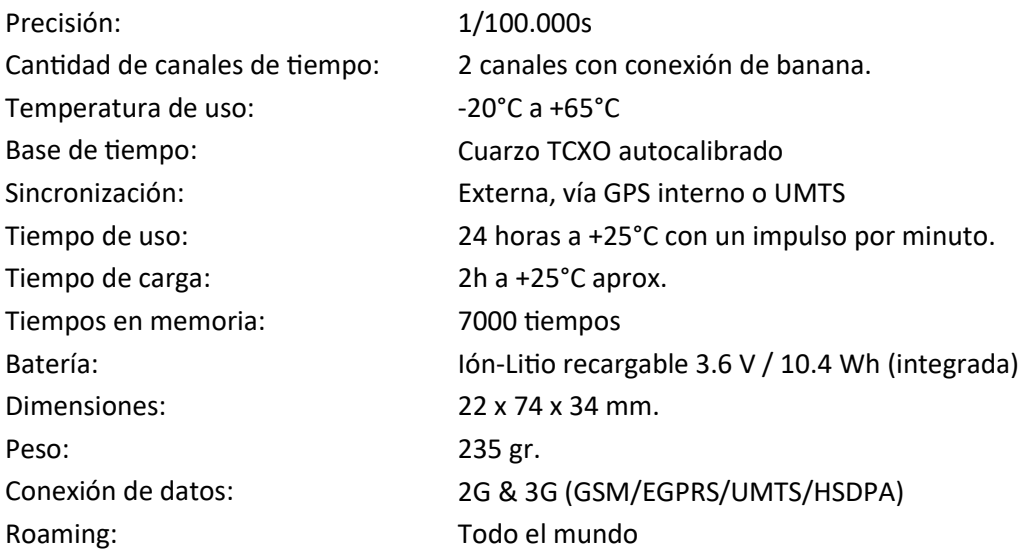

Sujeto a cambios

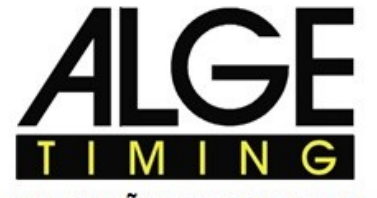

ALGE ESPAÑA TECHNOLOGIES S.L. Fernando el Católico 15/2/1 50006 ZARAGOZA (Spain)<br>Tl.+34.976.218534 ventas@alge-timing.es